プ 01 疾病診断用プログラム

管理医療機器 汎用画像診断装置ワークステーション用プログラム(70030012)

# フィノビータ ビュー

### 【形状・構造及び原理等】 1.概要

本プログラムは、X 線 CT 装置、MRI 装置などの医用画像診断 装置で収集された画像や情報に対し、各種処理を行い処理後の 画像や情報を表示し診療のために提供する医用画像ワークステ ーション用のプログラムである。

本プログラムは、医用画像診断装置からの画像データを表する 機能、読影プロトコル機能、読影状態保存機能を標準で備え る。

#### 2.基本機能

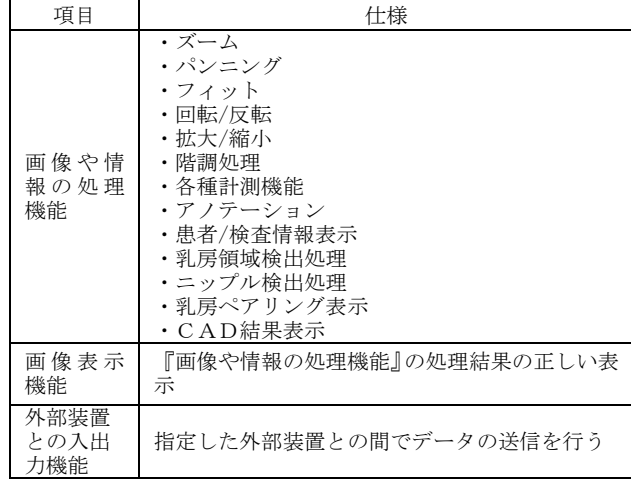

# 3.付帯機能 (\*\*)

# 標準機能

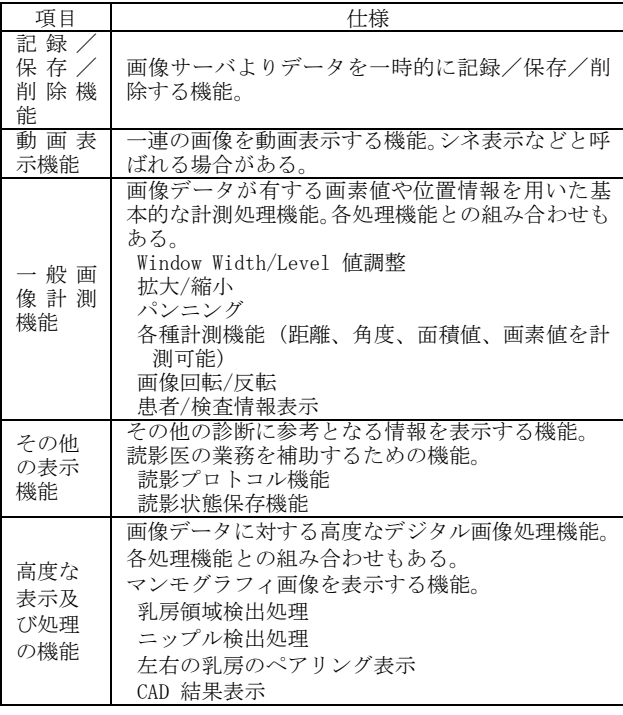

オプション機能

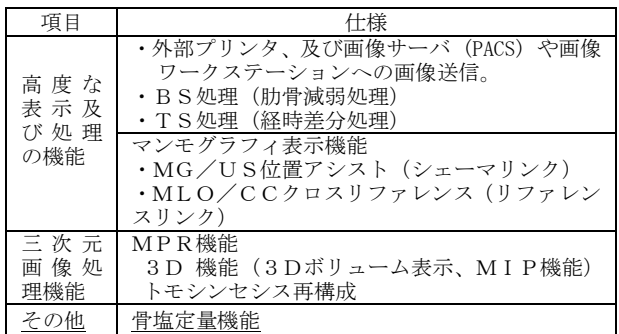

## 4.作動・動作原理

本プログラムは、DICOM規格準拠の画像出力が可能な画像診断 装置 (CT, MRI, CR,DR等) から画像をネットワークでPACS端末を 経由して受信し画像表示を行う。解析画像等の情報通信はDICOM 規格に準拠している。

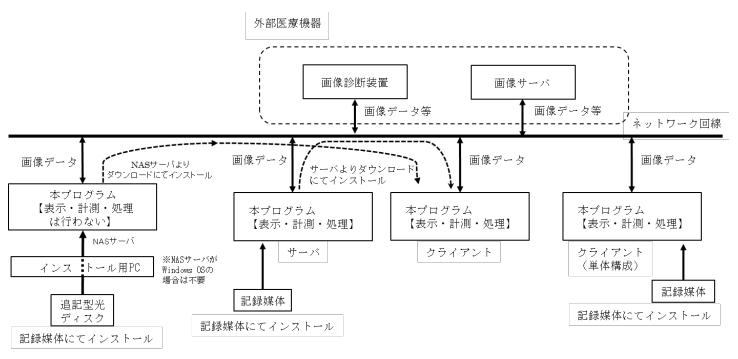

# 【使用目的又は効果】

画像診断装置等から提供された人体の画像情報をコンピュータ 処理し、処理後の画像情報を診療のために提供すること(自動診 断機能を有しない)。

# 【使用方法等】

# 1.設置方法 (\*\*)(\*)

(1) 動作環境及び事前準備

本品目は、下記の仕様を満たす汎用 IT 機器に製造販売業者 が指定した方法でインストールして使用する。 サーバ PC(汎用 PC)、クライアント(汎用 PC)は、患者環境外 に設置する。以降のサーバ PC(汎用 PC)に関する記載には NAS

サーバ(汎用 PC)も含まれる。 本プログラムをインストールするサーバ PC(汎用 PC)、クラ イアント(汎用 PC)、インストール用 PC 及びモニターは以下 の仕様に適合すること。

<サーバ PC(汎用 PC)の仕様>

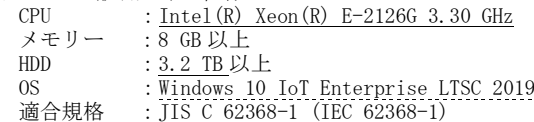

<NAS サーバ(汎用 PC)の仕様>

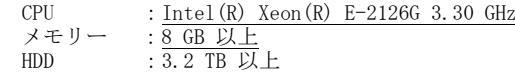

- OS : Windows Server 2019 standard,
	- または Redhat Linux 7.6
- 適合規格 :JIS C 62368-1 (IEC 62368-1)

本製品には取扱説明書がありますので、必ず確認してください。

<インストール用 PC (汎用 PC) の仕様><br>CPU : Intel (R) Core (TM) i3  $:$  Intel(R) Core(TM) i3 3.60 GHz メモリー :8 GB 以上

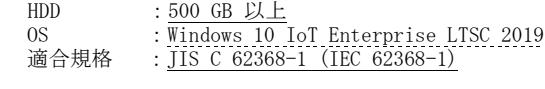

<クライアント(汎用 PC)の仕様(推奨構成)><br>CPU : <u>Intel (R) Core (TM) i3 3.60</u>  $:$  Intel(R) Core(TM) i3 3.60 GHz

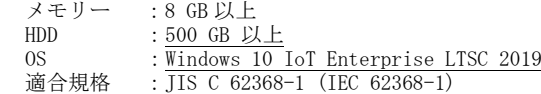

<モニター(クライアント)の仕様>

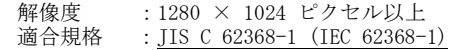

#### (2)使用前

サーバ PC(汎用 PC)、クライアント(汎用 PC)及びモニター (クライアント)の接続が正しいことを確認する。 また、電源コードが接地極付きの商用電源 AC100V コンセント に接続されていることを確認する。

## 2.使用方法

- <サーバ(サーバ構成の場合) >
- 1) 操作方法
- ① サーバPC(汎用PC)の電源を入れOSを起動する。
- 2) 終了方法
- ① OSにログオン後、本プログラムの終了ボタンを押す。 ② 必要に応じてWindowsを終了しサーバPC(汎用PC)の電源を オフにする。
- <クライアント>
- 1) 操作方法
	- ① クライアント(汎用PC及びモニター)の電源を入れOSを起動 する。
	- ② OSログオン画面にユーザー名とパスワード入力する。 (設定に依存)
- ③ 本プログラムを起動する。
	- ④ 本プログラムの取扱説明書に従って操作する。操作はマウ ス及びキーボードにて行う。
- 2) 終了方法
	- ① 本プログラムの終了アイコンを押し終了させる。
- ② 必要に応じてOSを終了する。
- ③ 必要に応じてクライアント(汎用PC)の電源をオフにする。

#### 【使用上の注意】

#### <重要な基本的注意>

- 1)ネットワークに接続した環境で使用する場合は、利用者の責 任のもと、コンピュータウイルス及び情報の漏洩等に注意し十 分にセキュリティを確保すること。
- 2) ディスプレイで読影を行う場合は、フィルム診断との差を認 識した上で、使用者の責任で行うこと。また、画面の輝度やコ ントラストの設定が適切な状態で使用すること。
- 3)計測機能を利用する際は、撮影方法やデジタルデータ処理化 等を起因として被写体の真の長さや値との間に差や誤差を生ず るので、この種の差や誤差があることを認識して計測結果を使 用すること。
- 4)画像処理機能は、放射線画像を検査する従来の方法を補足す るものであり、画像処理結果を元にして、診断または治療の決 定を行う場合には十分注意すること。
- 5)本プログラムでは、画像情報を患者IDで識別、管理している ので、患者IDが誤っている場合、他患者の情報として登録管理 されるため、患者IDは、間違いが発生しないよう使用者の責任 において管理すること。
- 6)データのバックアップを適切に行うこと。
- 7)パフォーマンスの低下や予期しない動作を招く恐れがあるた め、サポートしてないソフトウェアの使用及びインストールは 利用者自身の責任で行うこと。
- 8)本プログラムを施設の汎用IT機器にインストールする場合 は、設置方法欄に記載する仕様を満たす機器にインストールす ること。
- 9)本プログラムをインストールした汎用IT機器を使用する際 は、当該機器の設置環境(温度、湿度、定格電源)を守るこ と。
- 10)本プログラムをインストールした汎用IT機器のアースが確 実に接続されていることを確認すること。
- 11)本プログラムを使用する前に必ず始業点検を行い、機器が正 常に作動することを確認すること。
- 12)本プログラムは使用目的以外で使用しないこと。
- 13)USBメモリー、メモリーカードやUSB-HDDなどを本プログラム がインストールされた汎用IT機器に接続する場合は必ずCEマ ークが付いた安全性の高い製品を使用すること。
- 14)プログラムの作動中に電源をOFFにすると、システムプログ ラムやユーザーデータが破壊され、システムが正常に動作しな くなる恐れがある。電源をOFFする場合は、システムの終了操 作を行い、自動的に電源がOFFするまで待つこと。
- 15)本プログラムの導入によって生じた患者データなどの重要 デ-タの消失については保証の限りではなく、万が一の場合に 備え、NASの使用や、オリジナルフィルムの保存によるデータ のバックアップ等を実施して使用すること。
- 16)USBメモリー、メモリーカードやUSB-HDDなどの汎用機器を接 続使用する場合は、データが破壊される場合があり、必ず事前 にデータのバックアップを行うこと。
- 17)ディスプレイは特性上、画面上の一定位置に小さな画欠(輝 点・黒点)が現れる場合がある。画像上に小さな輝点・黒点が 現れた場合は、液晶ディスプレイの画欠なのか、画像上の情報 なのかを確認して使用すること。
- 18)DVD、CD-R等の光学ディスクはゴミ、埃の多い場所、温度・ 湿度の高い場所、直射日光の当たる場所、温度差の激しい場所 に置かないこと。このような場所に置かれた場合は、メディア に記録したデータを読み取れなくなることがある。
- 19)DVD、CD-R等の光学ディスクに出力した汎用規格のデータ は、互換性を十分確認した上で、使用者の責任において使用す ること。
- 20)他機器の特性・使用方法により本システムで扱えないデータ (送受信不可·表示不能·出力不能など)がある また、本システムとの接続確認がない、医用画像診断装置で 撮影された画像、またはその付帯情報は、正しく表示されな いことがある。他機器との接続および使用については弊社サ ービス窓口に連絡し、接続確認および取り扱い方法を理解し たうえで使用すること。
- 21)本システムを移設する場合には、弊社又は弊社指定の業者に 連絡すること。

#### <その他の注意>

- 1)他のプログラムを同時使用する場合は、メモリー不足や影響 に注意すること
- 2)本医療機器プログラムの法定表示は、プログラムのメニュー を選択することで画面上に表示される。

# 【保管方法及び有効期間等】(\*\*)

- 1)保管・設置環境(記録媒体の保管条件)
	- ①温度 :-30~60 ℃
- ②相対湿度:10~90 %(結露なきこと) ③その他:気圧、日光、ほこり、塩分、硫黄分を含んだ 空気などにより悪影響を受けない環境で保管すること。

#### 【保守・点検に係る事項】

- 1)本プログラムの保守管理責任は使用者方にあります。 2)使用者による日常及び定期点検を行なうこと。
- 3)使用者による日常及び定期点検例。 ①プログラムが正常に立ち上がることを確認する。 ②接続機器と正常に交信できることを確認する。 ③画像が正常に表示されることを確認する。

#### 【製造販売業者及び製造業者の氏名又は名称等】

製造販売業者:コニカミノルタ株式会社 電話番号:042-589-8421